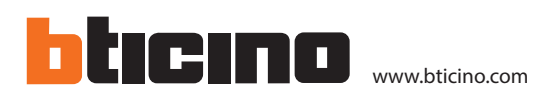

### **Description**

Actionneur pour volets à deux modules à encastrer, avec 2 relais internes. Permet la gestion de la position spécifique du volet. Le dispositif peut également être configuré pour gérer un actionneur à distance .

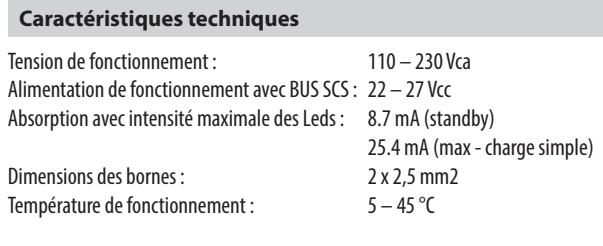

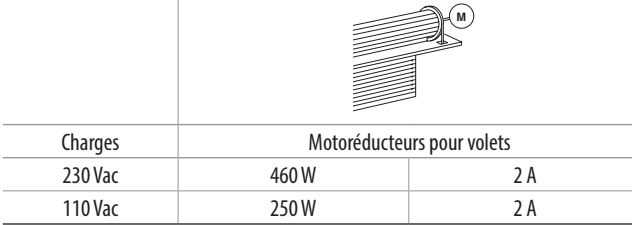

### **Données dimensionnelles**

Dimensions : 2 modules encastrés.

### **Configuration de l'installation domotique MyHOME**

Le dispositif peut être configuré au moyen de l'appli MyHOME\_Up avec versions firmware postérieures à la version 2.1 et avec versions postérieures à la version 2.2 (pour l'utilisation, se reporter à la documentation correspondante).

Pour ce dispositif, le MyHOME Server configure automatiquement 1 canal. Pour plus de détails, se reporter à la documentation de MyHOME Server.

Comme alternative, il est possible d'utiliser le logiciel de configuration MyHOME\_Suite (avec version supérieure à la version 03.03.73) ou des configurateurs physiques mis en place dans les logements prévus à cet effet.

### **Liste des fonctions**

L'interface peut exécuter les fonctions suivantes :

- 1. MODE ACTIONNEUR POUR L'AUTOMATISATION DE VOLETS AVEC COMMANDE LOCALE 2. ACTIONNEUR POUR 1 CHARGE (AUTOMATISATION DE VOLETS ROULANTS) AVEC COMMANDE LOCALE PAR BOUTON GAUCHE ET COMMANDE POUR ACTIONNEUR DISTANT OU SCÉNARIO PAR BOUTON DROIT
- 3. MODE DE FONCTIONNEMENT DE LA COMMANDE PAR BOUTON DROIT
- 4. ACTIVATION DES SCÉNARIOS PROGRAMMÉS PLUS

Pour les modes de configuration, voir pages suivantes.

Vue frontale module de commande

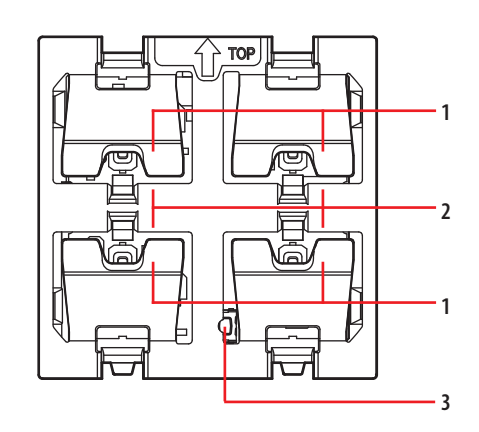

Vue postérieure module de commande

![](_page_0_Figure_22.jpeg)

Vue postérieure module relais

![](_page_0_Picture_24.jpeg)

### **Légende**

- 1. Boutons de commande
- 2. Voyant d'indication d'état Bleu fixe : charge allumée Blanc fixe : charge éteinte Clignotant : objet non configuré ou absence de neutre
- 3. Bouton LED
- 4. Connecteur BUS
- 5. Logement configurateurs
- 6. Bornes (2 x 2,5 mm2) branchement à la charge

![](_page_0_Picture_32.jpeg)

ST-00000465- FR

23/11/2018

### **Configurazione**

### **1. Mode actionneur pour l'automatisation de volets avec commande locale**

Configurer A1, PL1 et M1 pour définir l'adresse et le mode de fonctionnement de l'actionneur local.

#### **1.1 Adressage**

![](_page_1_Picture_226.jpeg)

Pour configurer l'adresse de groupe (1-10) de 0 à 255, utiliser la configuration virtuelle MyHOME\_Suite.

### **1.2 Automatisation**

![](_page_1_Picture_227.jpeg)

\* Avant de régler les paramètres, sélectionner dans le champ "Type de moteur" si le moteur qui automatise le volet est "Standard" ou "À impulsion".

Pour une utilisation "Actionneur comme esclave avec fonction PUL", le "Type de charge" (Actionneur, Volet roulant, Rideau, Portail, Porte basculante) et pour définir la temporisation (le temps d'ARRÊT) 1-60 s, 2-10 min, utiliser la configuration virtuelle MyHOME\_Suite.

### **2. Actionneur pour 1 charge (automatisation de volets roulants) avec commande locale par bouton gauche et commande pour actionneur distant ou scénario par bouton droit**

### **2.1 Adressage**

Configurer A1, PL1 et M1 pour définir l'adresse et le mode de fonctionnement de l'actionneur local (commandé par le bouton gauche) comme décrit aux paragraphes 1.1 et 1.3. Configurer A2, PL2 pour définir l'adresse de l'actionneur distant à gérer, comme indiqué dans le tableau suivant :

![](_page_1_Picture_228.jpeg)

Pour configurer les adresses de référence Ambiance et Point lumineux d'un actionneur, utiliser la configuration virtuelle MyHOME\_Suite.

### **2.2 Mode de fonctionnement de la commande à distance**

Voir chapitre 3.

![](_page_1_Picture_19.jpeg)

**3. Mode de fonctionnement de la commande par bouton droit**

### **3.1 Commande ON/OFF:**

![](_page_2_Picture_219.jpeg)

\* Pour d'autres temporisations, utiliser la configuration virtuelle MyHOME\_Suite.

### **3.1.1 Commande ON/OFF et RÉGLAGE (point par point uniquement):**

![](_page_2_Picture_220.jpeg)

Pour la fonction "ON/OFF avec réglage", "Cyclique avec réglage point par point personnalisé", "ON/OFF avec réglage point par point personnalisé", "Cyclique avec réglage personnalisé" et "Dimmer cyclique personnalisé sans réglage", utiliser la configuration virtuelle MyHOME\_Suite.

Avec la configuration virtuelle, il est possible de présélectionner une adresse de point lumineux, pour le retour de l'état de la charge, pour les commandes Pièce, Groupe et Générale.

### **3.2. Commande automatisation**

### **3.2.1 Adressage**

![](_page_2_Picture_221.jpeg)

Remarque : Avec la configuration virtuelle, il est possible de présélectionner une adresse de point lumineux, pour le retour de l'état de la charge, pour les commandes Pièce, Groupe et Générale.

### **3.2.2 Mode**

![](_page_2_Picture_222.jpeg)

![](_page_2_Picture_15.jpeg)

### **4. Activation des scénarios programmés plus**

Pour la configuration de l'adresse 1 - 2047 du scénario et des poussoirs 0 - 31 du dispositif de commande, utiliser la configuration virtuelle MyHOME\_Suite.

#### **Calibrage de la position du volet**

![](_page_3_Figure_5.jpeg)

# **Calibrage manuel de la position du volet**

Cette opération permet à l'actionneur de mémoriser les positions d'ouverture et de fermeture du volet.

- 1. Appuyer sur le bouton de configuration pendant au moins 3 secondes.Tous les voyants s'allument en bleu.
- 2. Relâcher le bouton de configuration.Le voyant de gauche clignote rapidement.
- 3. Appuyer brièvement sur le bouton « HAUT ».Le volet s'ouvre et le voyant de gauche clignote lentement.
- 4. Une fois que le volet a atteint la position d'ouverture maximum, appuyer sur le bouton « BAS ».Le volet se ferme alors que le voyant de gauche clignote lentement. Durant cette phase, l'actionneur mesure et mémorise le temps de fermeture du volet.
- 5. Une fois que le volet est complètement fermé, appuyer brièvement sur le bouton « HAUT ».Le volet s'ouvre pour permettre à l'actionneur de mesurer et de mémoriser le temps d'ouverture du volet.
- 6. Une fois que le volet a atteint la position d'ouverture maximum, appuyer à nouveau sur le bouton « BAS » pour terminer la procédure de calibrage.Le voyant de gauche redevient fixe blanc.

**AVERTISSEMENT :** la précision du calibrage et, conséquemment, le contrôle de la position du volet, dépendent du soin avec lequel sont relevées manuellement les positions de fin de course pendant le calibrage.

### **Mémorisation de la nouvelle position du volet (Preset)**

La fonction Preset permet de placer le volet dans une des 9 positions sélectionnables par l'intermédiaire du configurateur placé dans le logement Pre. Il est dans tous les cas possible de programmer une position différente en fonction des besoins de l'utilisateur. La procédure, qui peut s'effectuer depuis le dispositif de commande ou depuis l'actionneur, est la suivante :

- 1. En appuyant sur les boutons « HAUT » ou « BAS », placer le volet dans la position voulue.
- 2. Appuyer sur le bouton STOP pendant au moins 10 secondes.L'actionneur mémorise la position du volet.
- 3. Pour confirmer la mémorisation, le voyant de gauche s'allume en bleu pendant 2 secondes.

Quelle que soit la position dans laquelle le volet se trouve, une fois qu'il est à l'arrêt, en appuyant sur le bouton STOP, il est possible de le placer dans la position préprogrammée.

**Réglage des voyants**

![](_page_3_Figure_22.jpeg)

- 1. Appuyer sur le bouton de configuration pendant au moins 5 secondes.Tous les voyants s'allument en bleu au bout de 3 secondes puis redeviennent blanc au bout de 5 secondes.
- 2. Maintenir le bouton enfoncé : le fonctionnement des voyants change toutes les 2 secondes comme indiqué sur le dessin ;
- 3. Relâcher le bouton une fois que l'état voulu est obtenu.

![](_page_3_Picture_26.jpeg)

### **Schémas de branchement**

**Schéma électrique pour le branchement des volets roulants**

![](_page_4_Figure_4.jpeg)

![](_page_4_Picture_5.jpeg)